# Token G&D - Bloqueado

# 17/07/2024 17:49:20

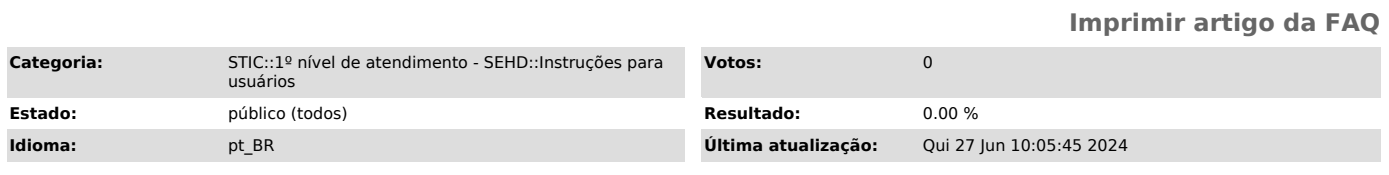

#### *Palavras-chave*

Token, G&D, GD, bloqueado, PIN

## *Sintoma (público)*

O usuário informa que o Token G&D está com a senha de usuário bloqueada.

## *Problema (público)*

Normalmente o bloqueio do token ocorre após exceder o número de tentativas com senha errada.

#### *Solução (público)*

Desbloqueio do token G&D com senha de Administrador Para desbloquear o Token é necessário que o usuário saiba senha de Administrador (PUK) do token.

1 - Para desbloquear o Token G&D com a senha de administrador, você deve primeiro abrir o "menu iniciar" do Windows, pesquisar por "Administração de token" e posteriormente clicar sobre o programa.

2 - Ao abrir deve constar com o status do token "operacional".

Obs: Uma outra forma de verificar se o token pode ser desbloqueado, é verificando as informações do mesmo.

É possível realizar o desbloqueio do PIN, pois a senha PUK está com o status OK

3 - Ir na opção "Token" em "Desbloquear PIN"

4 - No campo "Introduza o PUK" insira a senha de Administrador, seguido da nova senha nos campos "introduza o novo PIN" e confirma novamente a mesma senha criada. Se estiver tudo certo, clique em OK.

Em seguida basta o usuário realizar o teste de acesso com a nova senha.